**2024年11月18日 Ver.3.0**

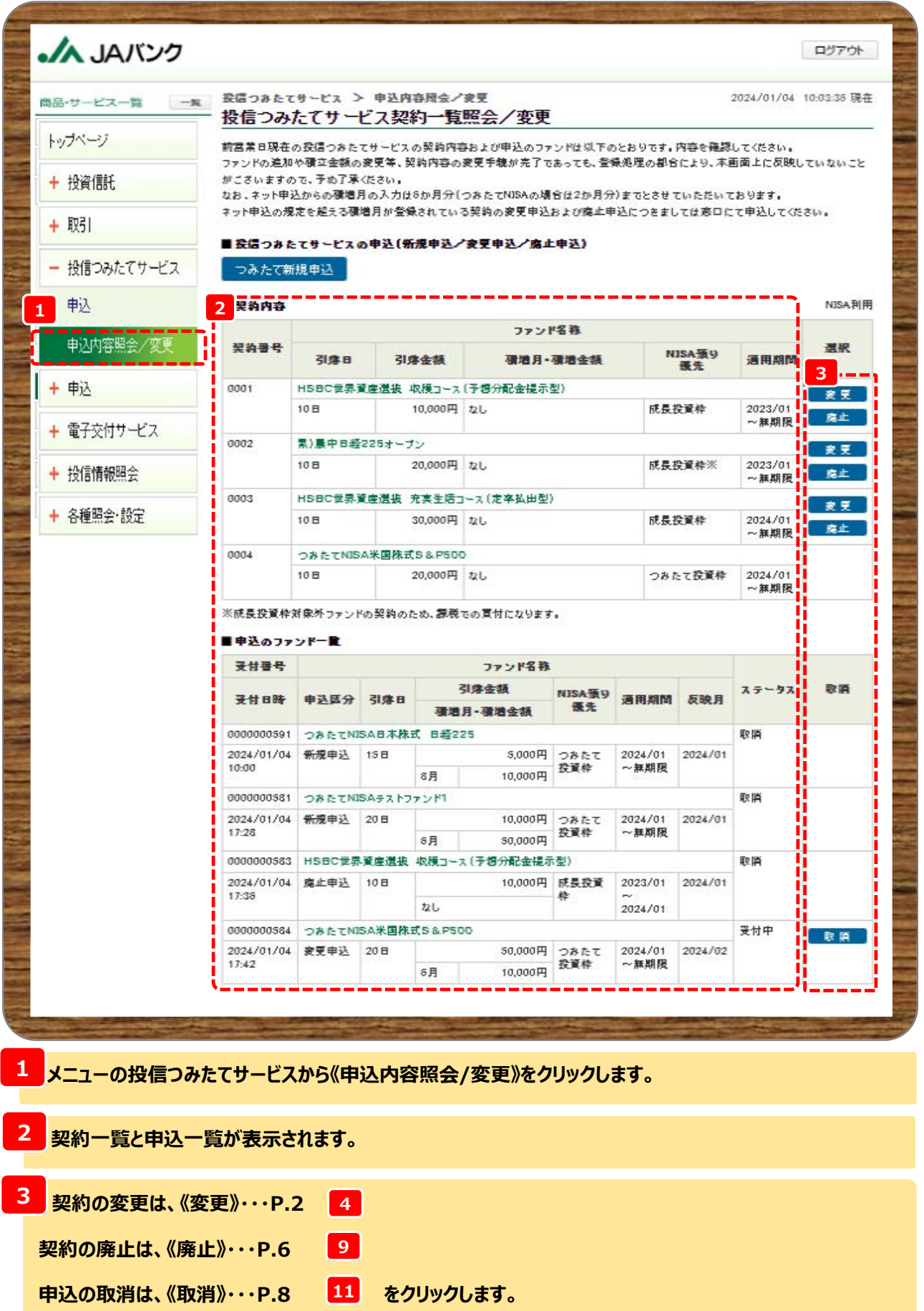

**-1-**

### 06 つみたてサービス<2照会·変更(廃止·取消)契約>

**※ここからは契約変更申込の流れとなります。**

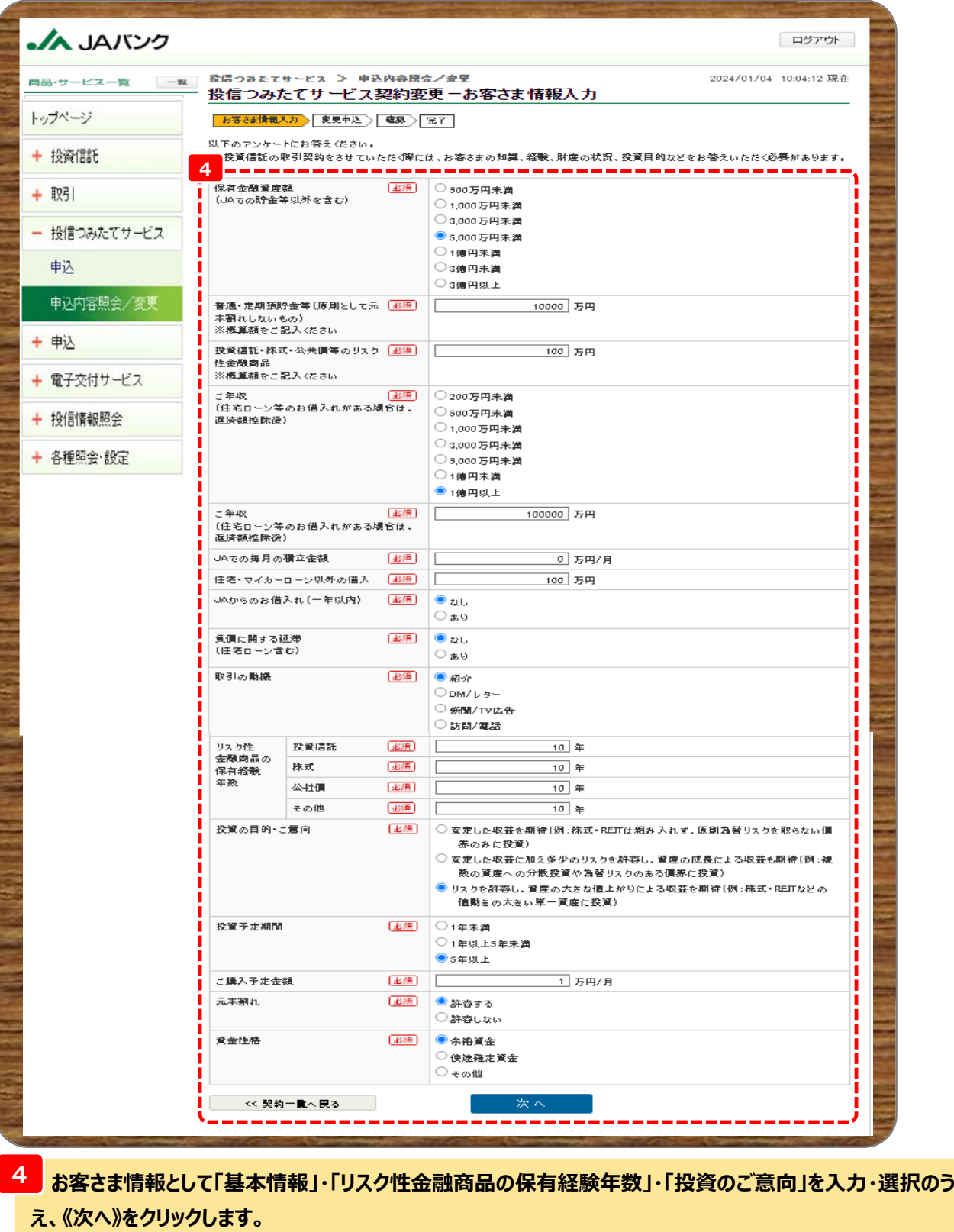

**■申込受付締切時刻は営業日15時となります。非営業日もしくは15時以降の申込は翌営業日の扱いと なります。今回申込が変更前契約の「引落日」の5営業日前15時を経過した場合、翌月以降の適用となり ます。**

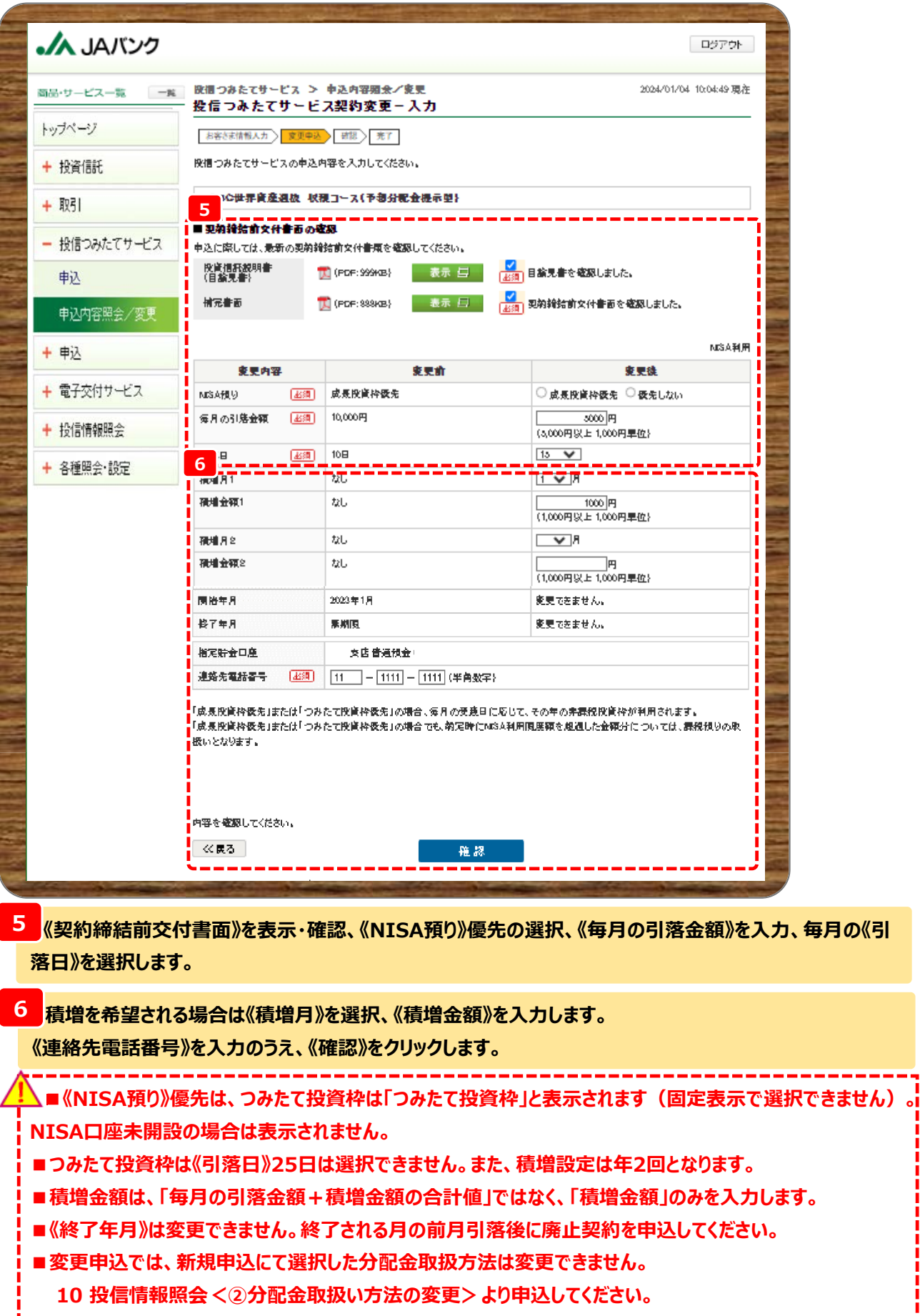

# 06 つみたてサービス<2照会·変更 (廃止·取消) 契約>

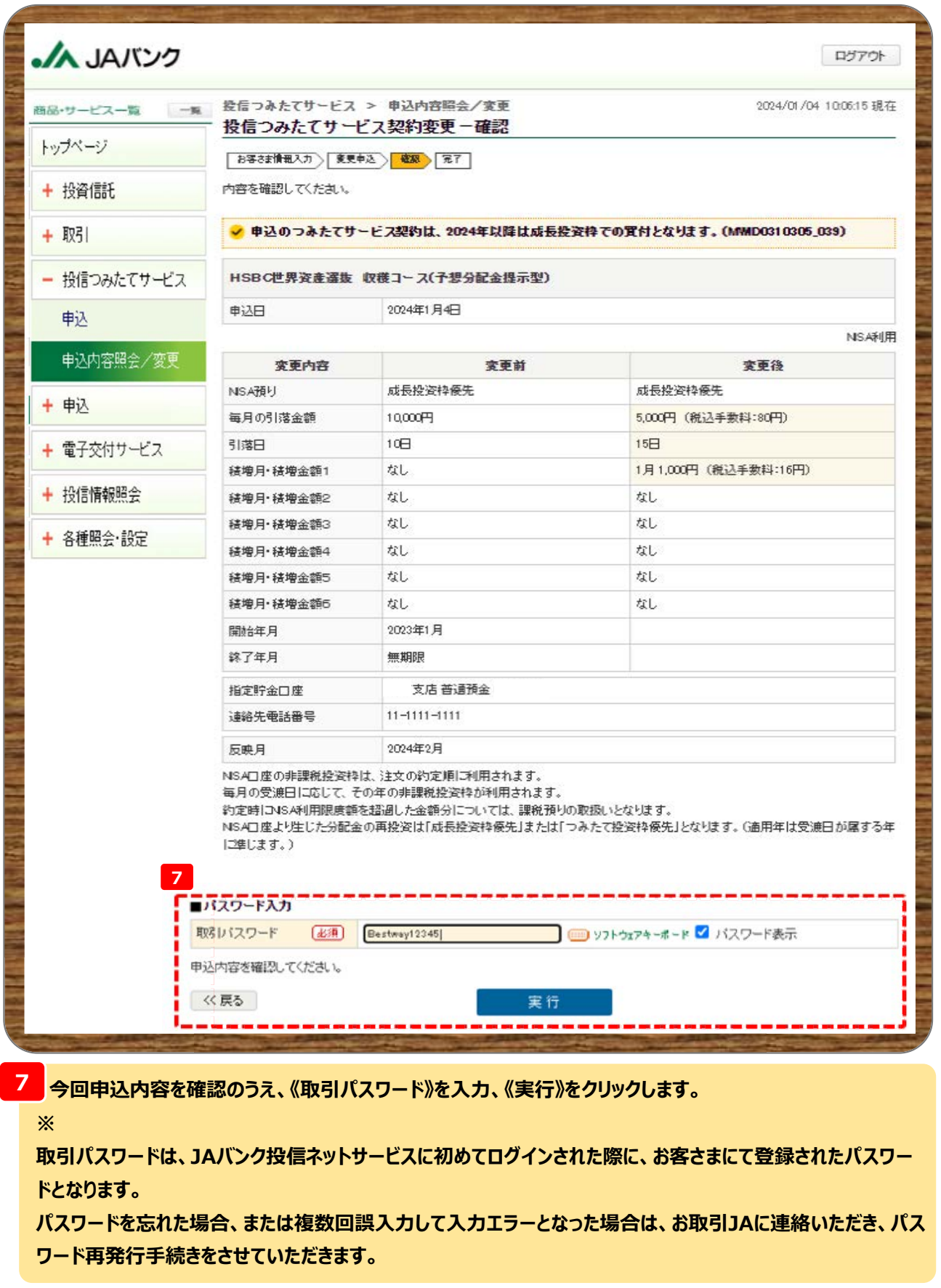

**■反映月から今回申込内容での買付となります。**

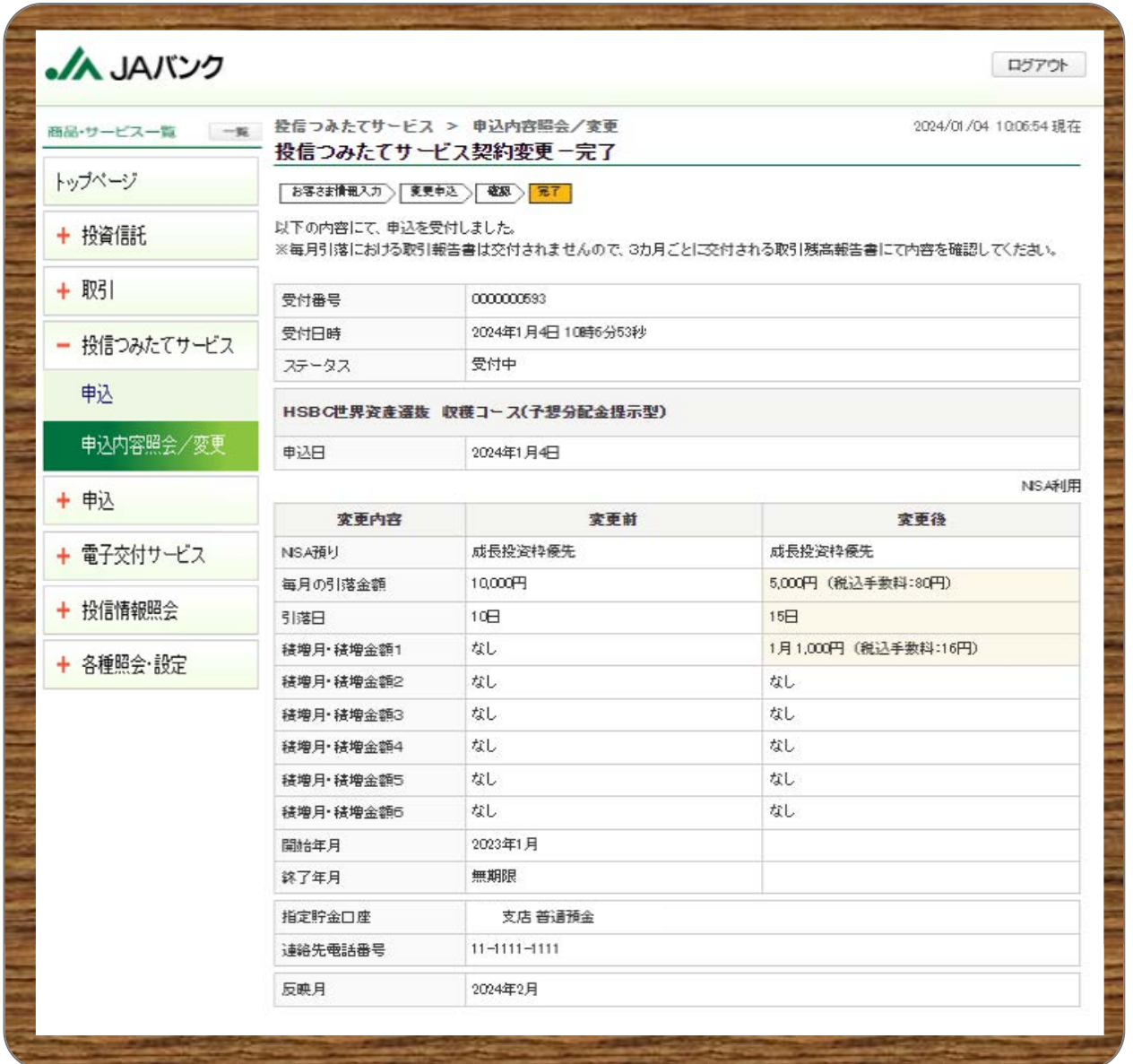

**今回の申込内容が表示されます。以上でつみたてサービス契約の変更申込は終了です。 <sup>8</sup>**

#### **※ここからは契約廃止の流れとなります**

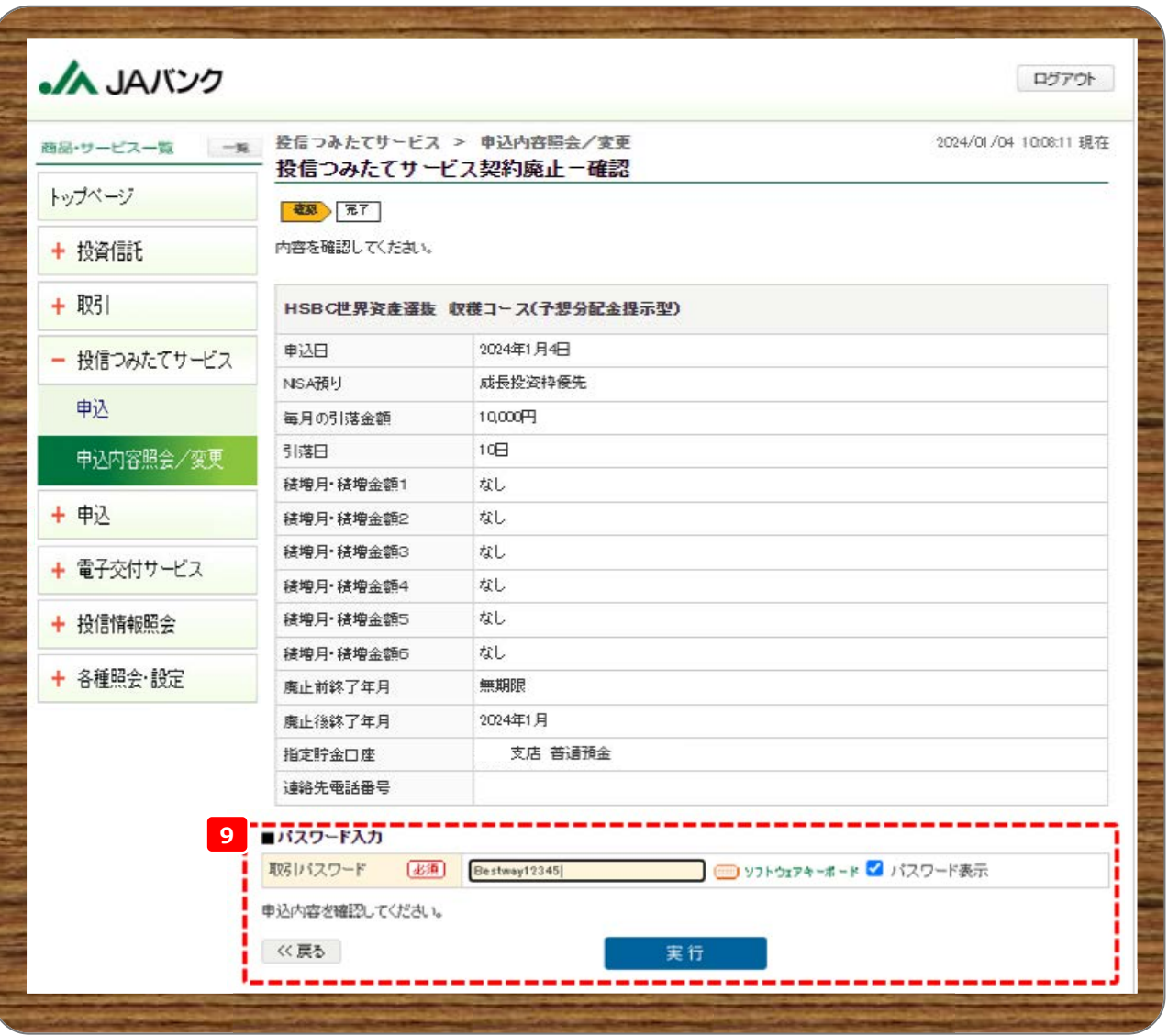

**今回申込内容を確認のうえ、《取引パスワード》を入力、《実行》をクリックします。 9**

**※**

**取引パスワードは、JAバンク投信ネットサービスに初めてログインされた際に、お客さまにて登録されたパスワー ドとなります。**

**パスワードを忘れた場合、または複数回誤入力して入力エラーとなった場合は、お取引JAに連絡いただき、パス ワード再発行手続きをさせていただきます。**

**■申込受付締切時刻は営業日15時となります。非営業日もしくは15時以降の申込は翌営業日の扱いと なります。今回申込が契約の「引落日」の5営業日前15時を経過した場合、翌月以降の廃止となります。 ■廃止後終了年月まで契約に基づく買付が行われます。** 

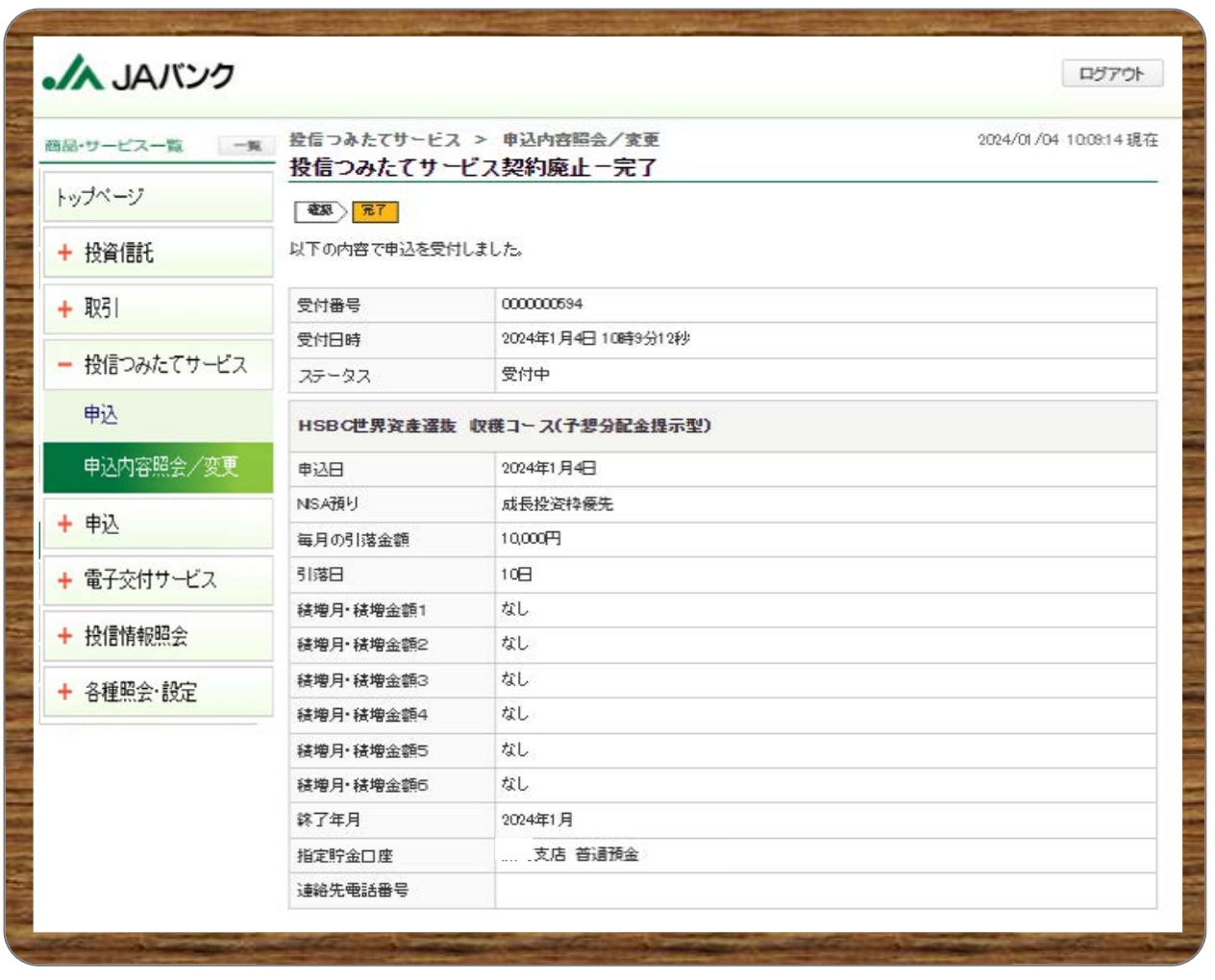

**今回の申込内容が表示されます。以上でつみたてサービス契約の廃止申込は終了です。 <sup>10</sup>**

#### **※ここからは申込取消の流れとなります**

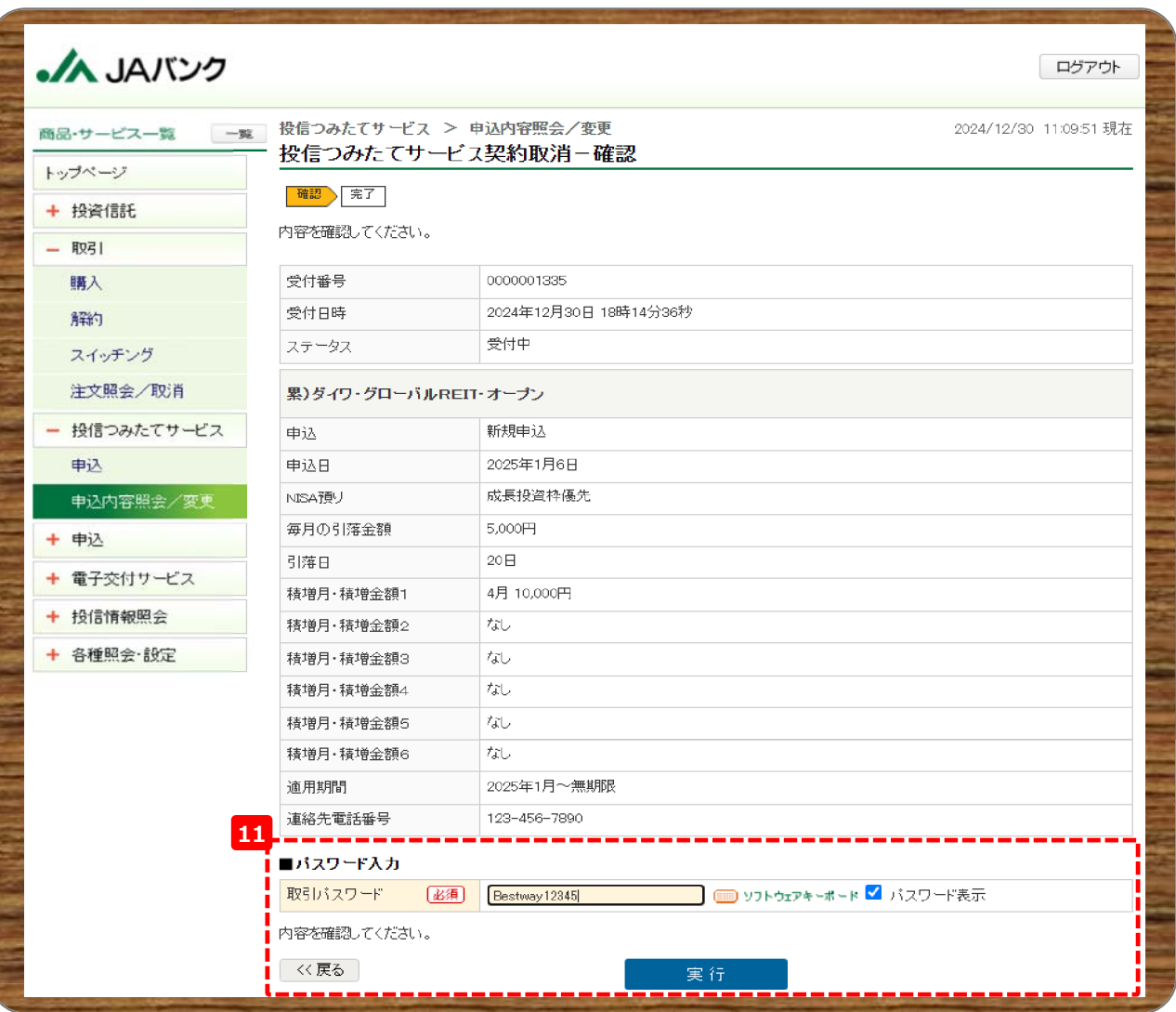

**今回申込内容を確認のうえ、《取引パスワード》を入力、《実行》をクリックします。 11**

**※**

**取引パスワードは、JAバンク投信ネットサービスに初めてログインされた際に、お客さまにて登録されたパスワー ドとなります。**

**パスワードを忘れた場合、または複数回誤入力して入力エラーとなった場合は、お取引JAに連絡いただき、パス ワード再発行手続きをさせていただきます。**

**■申込受付締切時刻は営業日15時となります。申込締切時刻を超過した取消はできませんので注意して ください。**

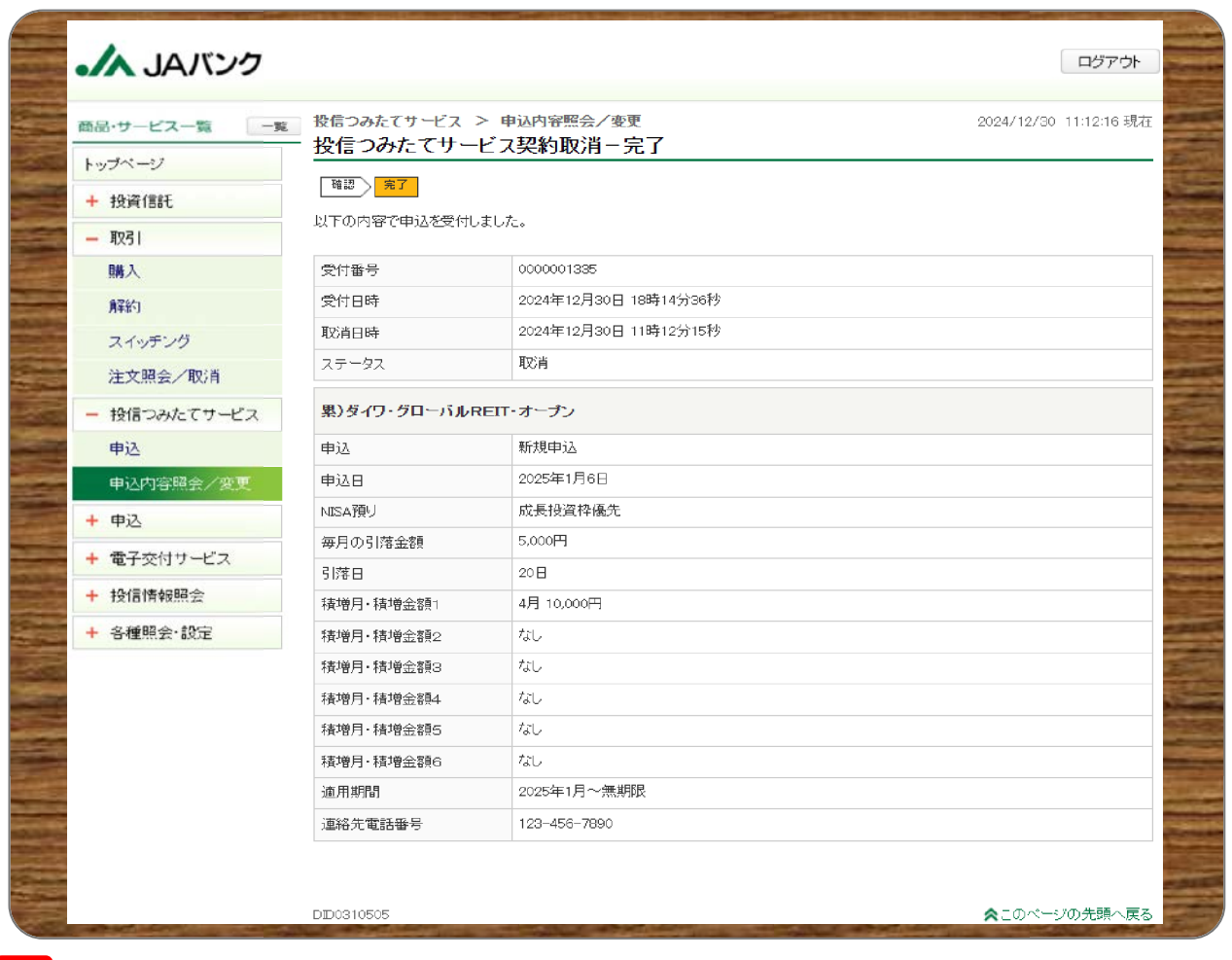

**今回の申込内容が表示されます。以上でつみたてサービス契約申込の取消は終了です。 <sup>12</sup>**